# МИНИСТЕРСТВО НАУКИ И ВЫСШЕГО ОБРАЗОВАНИЯ РОССИЙСКОЙ ФЕДЕРАЦИИ ФГБОУ ВО «БАШКИРСКИЙ ГОСУДАРСТВЕННЫЙ УНИВЕРСИТЕТ» ФАКУЛЬТЕТ НАУК О ЗЕМЛЕ И ТУРИЗМА

## *Утверждено:*

на заседании кафедры геодезии, картографии и Председатель УМК факультета наук о Земле и географических информационных систем протокол № 6 от «15» февраля 2021 г. Зав. кафедрой Ингматуллин А.Ф.

Согласовано:

туризма \_\_\_\_\_\_\_\_\_\_\_/Фаронова Ю.В.

# **РАБОЧАЯ ПРОГРАММА ДИСЦИПЛИНЫ (МОДУЛЯ)**

Дисциплина «Компьютерный практикум по геодезии»

Обязательная часть

**программа бакалавриата**

Направление подготовки 21.03.03 Геодезия и дистанционное зондирование

> Направленность (профиль) подготовки Инженерно-геодезические изыскания

> > Квалификация бакалавр

разработчик (составитель):

старший преподаватель  $\sqrt{2\pi N}$  / И.Р. Вильданов

Для приема: 2021 г.

Уфа – 2021 г.

Составитель: И.Р. Вильданов старший преподаватель кафедры физической географии, картографии и геодезии

Рабочая программа дисциплины утверждена на заседании кафедры геодезии, картографии и географических информационных систем, протокол № 6 от 15 февраля 2021 г.

Заведующий кафедрой  $\overbrace{\phantom{a}}$  / А.Ф. Нигматуллин

Дополнения и изменения, внесенные в рабочую программу дисциплины, утверждены на заседании кафедры геодезии, картографии и географических информационных систем, протокол № 11 от «15» июня 2021 г.

Актуализация РПД в связи с изменением ФГОС.

Заведующий кафедрой \_\_\_\_\_\_\_\_\_\_\_\_\_\_\_\_\_\_\_/ А.Ф. Нигматуллин

Дополнения и изменения, внесенные в рабочую программу дисциплины, утверждены на заседании кафедры геодезии, картографии и географических информационных систем, протокол № 1 от «31» августа 2021 г.

Актуализация рабочей программы воспитания.

Заведующий кафедрой  $/ A.\Phi$ . Нигматуллин

### **Список документов и материалов**

- 1. Перечень планируемых результатов обучения по дисциплине, соотнесенных с установленными в образовательной программе индикаторами достижения компетенций  $4$ 2. Цель и место дисциплины в структуре образовательной программы 4 3. Содержание рабочей программы (объем дисциплины, типы и виды учебных занятий, учебно-методическое обеспечение самостоятельной работы обучающихся) 5 4. Фонд оценочных средств по дисциплине 4.1. Перечень компетенций и индикаторов достижения компетенций с указанием соотнесенных с ними запланированных результатов обучения по дисциплине. Описание критериев и шкал оценивания результатов обучения по дисциплине. 7 4.2. Типовые контрольные задания или иные материалы, необходимые для оценивания результатов обучения по дисциплине, соотнесенных с установленными в образовательной программе индикаторами достижения компетенций. Методические материалы, определяющие процедуры оценивания результатов обучения по дисциплине. 8 5. Учебно-методическое и информационное обеспечение дисциплины 12 5.1. Перечень основной и дополнительной учебной литературы, необходимой для освоения дисциплины 12 5.2. Перечень ресурсов информационно-телекоммуникационной сети «Интернет» и программного обеспечения, необходимых для освоения дисциплины, включая 12
- профессиональные базы данных и информационные справочные системы 6. Материально-техническая база, необходимая для осуществления образовательного 13процесса по дисциплине

## **1. 1.Перечень планируемых результатов обучения по дисциплине, соотнесенных с установленными в образовательной программе индикаторами достижения компетенций**

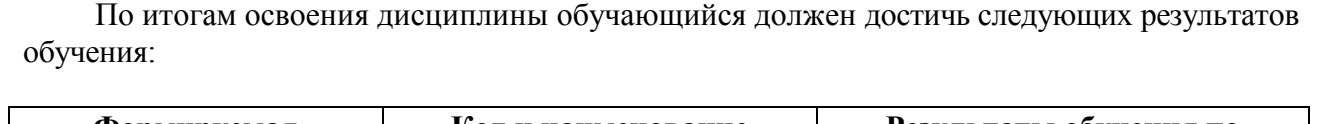

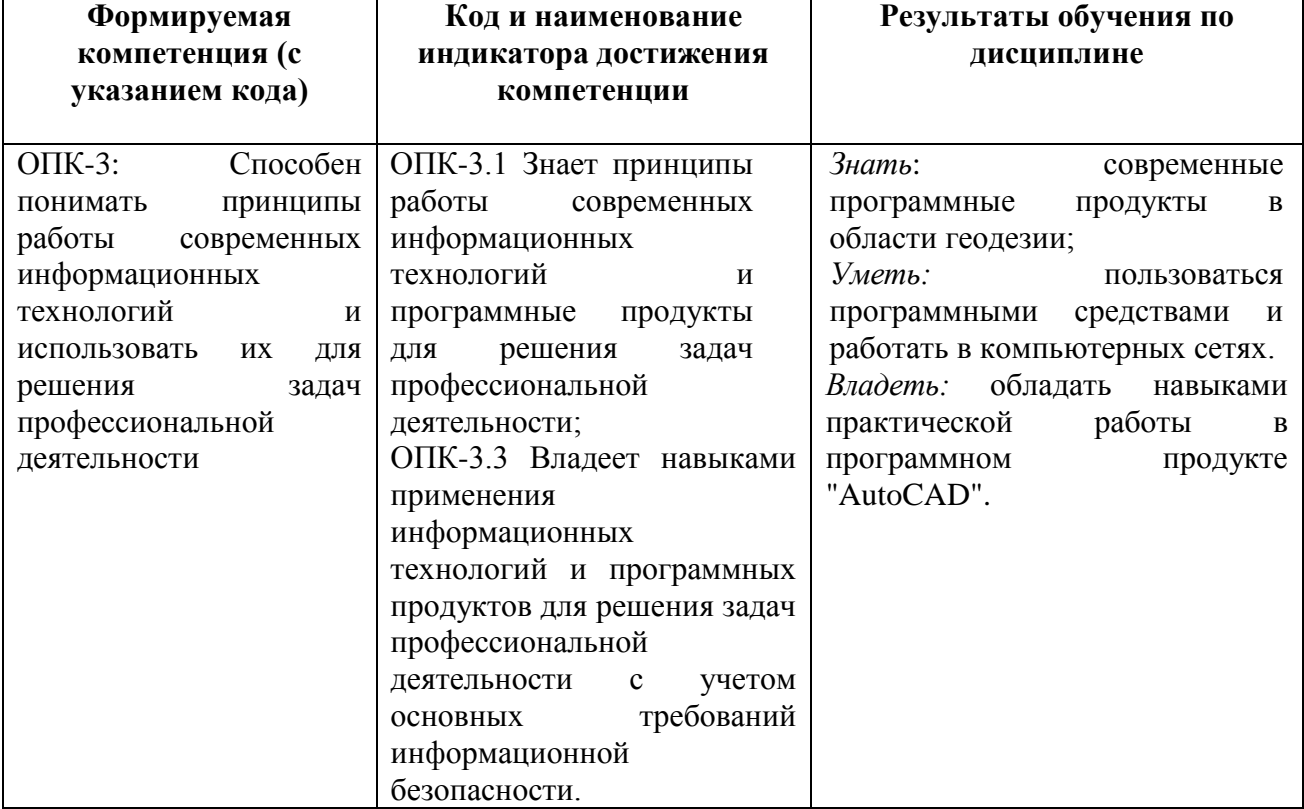

## **2. Цель и место дисциплины в структуре образовательной программы**

Дисциплина «Компьютерный практикум по геодезии» относится к дисциплинам обязательной части.

Дисциплина изучается на 2 курсе (зимняя сессия).

Цель изучения дисциплины: фундаментальная подготовка специалистов высшей квалификации в области геодезии на основе современных компьютерных и информационных технологий. Познакомить студентов с программным обеспечение в области геодезии.

Освоение компетенций дисциплины необходимы для изучения большинства дисциплин, а также прохождения учебных и производственных практик.

## **3. Содержание рабочей программы (объем дисциплины, типы и виды учебных занятий, учебно-методическое обеспечение самостоятельной работы обучающихся)**

# ФГБОУ ВО «БАШКИРСКИЙ ГОСУДАРСТВЕННЫЙ УНИВЕРСИТЕТ» ФАКУЛЬТЕТ НАУК О ЗЕМЛЕ И ТУРИЗМА

# **СОДЕРЖАНИЕ РАБОЧЕЙ ПРОГРАММЫ**

дисциплины «Компьютерный практикум по геодезии» на 2 курс (зимняя сессия)

заочная форма обучения

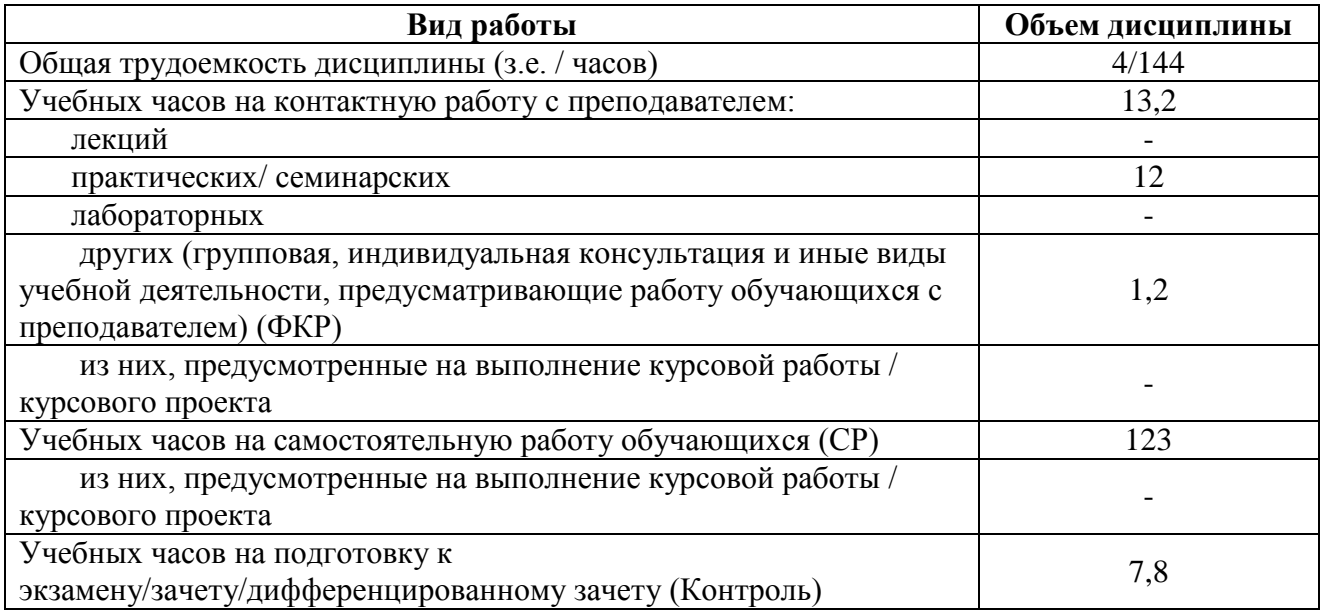

Форма (ы) контроля:

Экзамен – 2 курс (зимняя сессия)

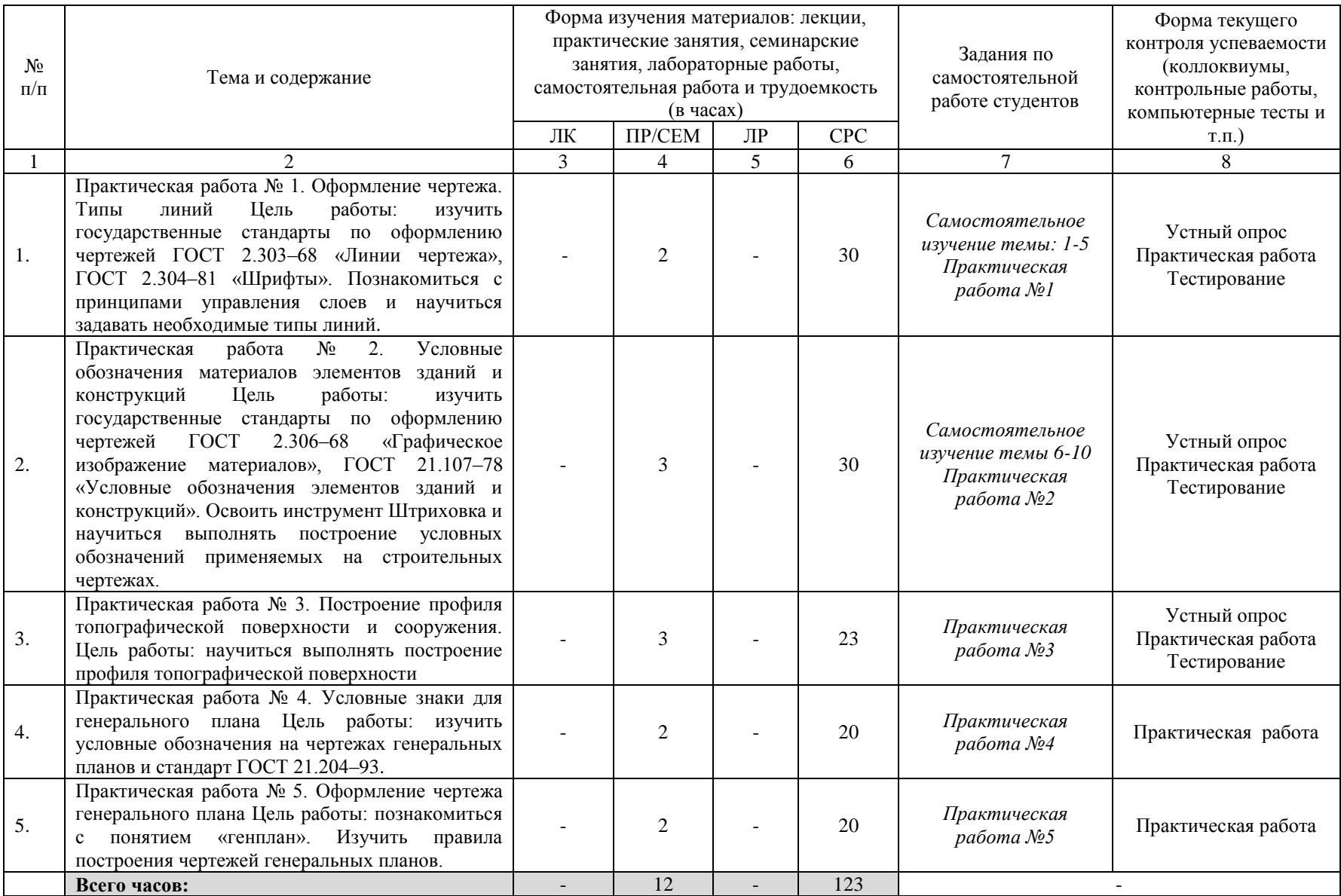

## **4.1. Перечень компетенций и индикаторов достижения компетенций с указанием соотнесенных с ними запланированных результатов обучения по дисциплине. Описание критериев и шкал оценивания результатов обучения по дисциплине.**

Код и формулировка компетенции: ОПК – 3: Способен понимать принципы работы современных информационных технологий и использовать их для решения задач профессиональной деятельности

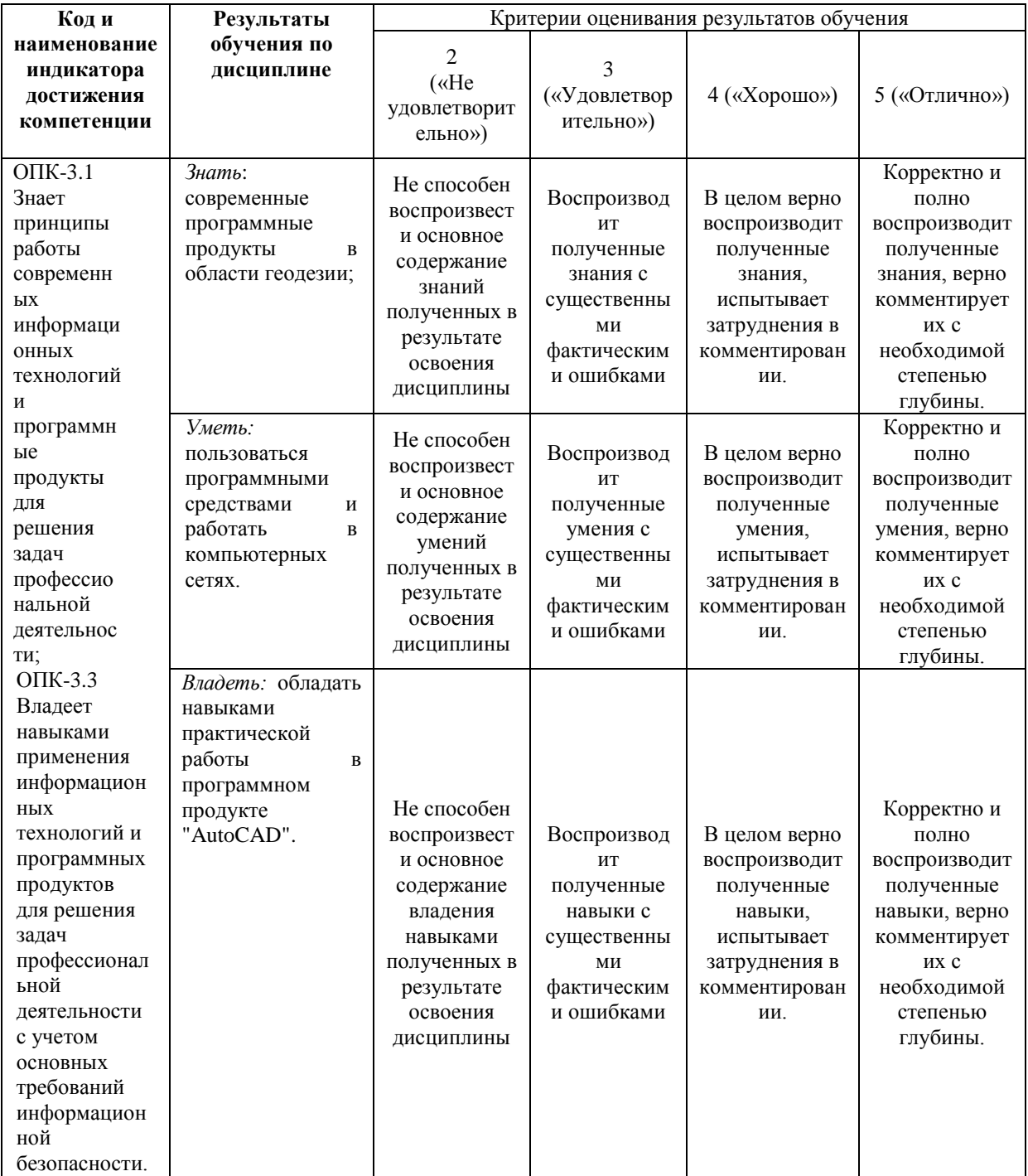

## **4.2. Типовые контрольные задания или иные материалы, необходимые для оценивания результатов обучения по дисциплине, соотнесенных с установленными в образовательной программе индикаторами достижения компетенций. Методические материалы, определяющие процедуры оценивания результатов обучения по дисциплине.**

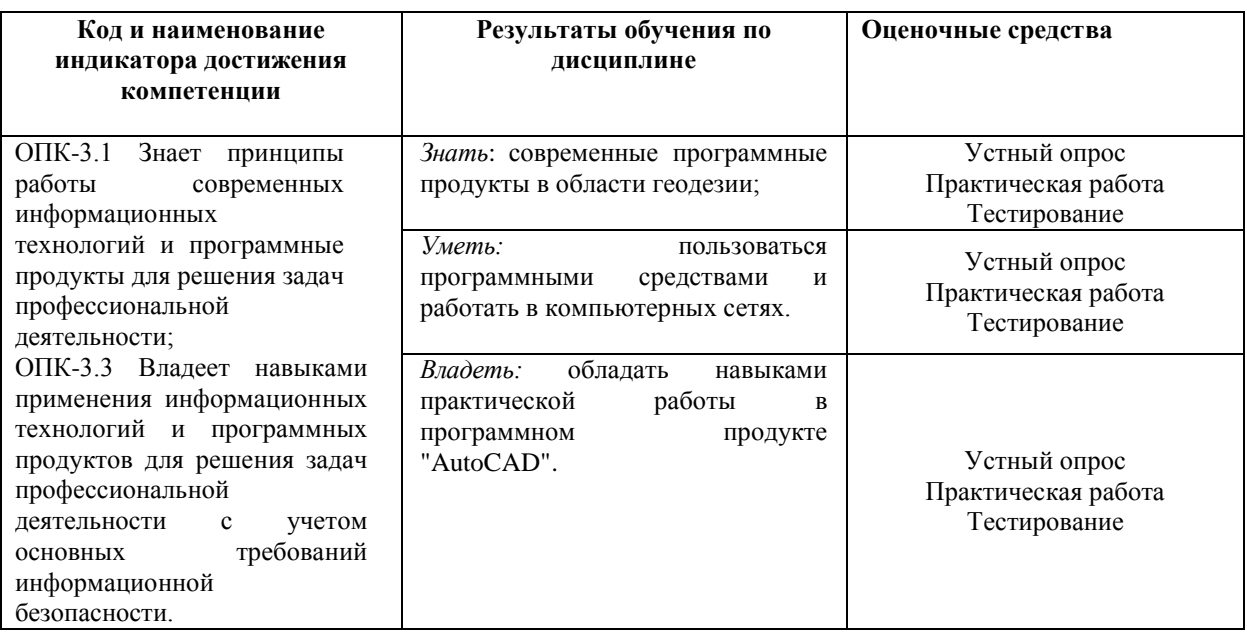

### **Экзаменационные билеты**

Структура экзамена: Экзамен проходит в формате тестирования. К экзамену допускаются студенты, сдавшие все практические работы. Экзаменационный лист включает 15 вопросов.

#### **Перечень тем для подготовки к экзамену**

1. **Первое знакомство с AutoCAD:** Главное окно AutoCAD. Шаблоны AutoCAD. Вызов команд. Система координат AutoCAD. Способы применения инструментов. Толщина линии.

2. **Построение точных чертежей в AutoCAD:** Декартова система координат.Полярная система координат. Относительные координаты. Метод «Направление – расстояние». Отображения значений координат. Порядок задания координат точки.

3. **Вспомогательные средства обеспечения точности построений в AutoCAD:** Режим отслеживания опорных полярных углов. Режим шаговой привязки. Ортогональный режим рисования. Объектная привязка. Отслеживание, смещение

4. **Инструменты рисования в двухмерном пространстве:** Полилиния. Многоугольник. Прямоугольник. Сплайн. Эллипс. Точка.

5. **Инструменты редактирования:** Копировать. Зеркало. Подобие. Массив. Перенести. Повернуть. Масштаб. Растянуть. Увеличить. Обрезать. Удлинить. Разорвать. Фаска. Сопряжение.

6. **Меню и текст:** Падающее меню. Контекстное меню. Установка системных переменных. Однострочный и многострочный тексты. Шрифт.

7. **Слои и другие элементы:** Диспетчер свойств слоев. Создание нового слоя. Цвет слоя. Многооконная среда. Настройка панели инструментов.

8. **Штриховка:** Штриховка незамкнутых контуров.Ассоциативная штриховка. Штриховка в сечениях.

9. **Черчение в изометрии:** Настройка черчения в изометрии. Плоскости изометрии. Изокруги. Прямоугольная проекция. Размещение рисунка на листе.

10. **Инструменты построения поверхностей:** Панель инструментов Поверхности. Рисование в трехмерном пространстве. Инструмент 2М фигура. Изометрические точки зрения в трехмерном пространстве. Фильтры X, Y, Z. Инструменты построения 3М объектов.

## **Примеры вопросов к тесту**

1. Какая клавиша прерывает уже начавшую работу любой команды?

2. Что создается при помощи команды Фаска:

3. Что не относится к параметрам Слоя □

4. Какой вид объектной привязки AutoCad указывает конечную точку линейного или дугового сегмента:

5. Какая из нижеперечисленных команд не относится к командам редактирования объектов AutoCad: □ –

6. Для чего используется команда зеркальное копирование:

7. Для подтверждения и завершения команды, какую клавишу необходимо нажать?

8. С помощью какой команды можно начертить скругленный угол?

9. С каким расширение AutoCAD сохраняет созданные чертежи?

10. Окно, куда вводят команды, и где отображаются подсказки, называют:

11. С помощью какой из перечисленных команд можно разбить цельную полилинию на отдельные отрезки?

12. Выберите вариант, соответствующий правильному порядку работы с

инструментом Сопряжение:

13. Строятся строго горизонтальные или вертикальные линии, если включён режим ORTHO (орто)

14. В каких единицах измеряют разрешающую способность печатающего устройства…

15. Для размерных и выносных линий следует использовать…

16. Масштаб 1:1 указывают, если…

## **Критерии оценки экзамена:**

Каждый вопрос оценивается в 2 балла. В целом экзамен состоит из 15 вопросов. Для получения оценки «отлично» студенту необходимо набрать не менее 24 баллов Для получения оценки «хорошо» студенту необходимо набрать не менее 18 баллов

Для получения оценки «удовлетворительно» студенту необходимо набрать не менее 14 баллов.

#### **Практические работы**

Лабораторные работы выполняются на университетских компьютерах во время занятий. Если студент не смог доделать задание, ему необходимо доделать работы самостоятельно (СРС). Студент для оценки показывает работу преподавателю во время занятия, если в отведенное на пару время не успевает, отправляет работу преподавателю на электронную почту.

Практическая работа № 1. Оформление чертежа. Типы линий Цель работы: изучить государственные стандарты по оформлению чертежей ГОСТ 2.303–68 «Линии чертежа», ГОСТ 2.304–81 «Шрифты». Познакомиться с принципами управления слоев и научиться задавать необходимые типы линий.

Практическая работа № 2. Условные обозначения материалов элементов зданий и конструкций Цель работы: изучить государственные стандарты по оформлению чертежей ГОСТ 2.306–68 «Графическое изображение материалов», ГОСТ 21.107–78 «Условные обозначения элементов зданий и конструкций». Освоить инструмент Штриховка и научиться выполнять построение условных обозначений применяемых на строительных чертежах.

Практическая работа № 3. Построение профиля топографической поверхности и сооружения. Цель работы: научиться выполнять построение профиля топографической поверхности

Практическая работа № 4. Условные знаки для генерального плана Цель работы: изучить условные обозначения на чертежах генеральных планов и стандарт ГОСТ 21.204– 93.

Практическая работа № 5. Оформление чертежа генерального плана Цель работы: познакомиться с понятием «генплан». Изучить правила построения чертежей генеральных планов.

### **Критерии оценки практических работ**

Практическая работа «зачтена», если работа выполнена полностью, студент продемонстрировал знания теоретических положений и умение применять теоретические знания при выполнении заданий.

Практическая работа «не зачтена», если при выполнении работы студент не полностью выполнил задание или допущены грубые ошибки и неточности.

#### **Темы для самостоятельного изучения для устного опроса**

1. **Первое знакомство с AutoCAD:** Главное окно AutoCAD. Шаблоны AutoCAD. Вызов команд. Система координат AutoCAD. Способы применения инструментов. Толщина линии.

2. **Построение точных чертежей в AutoCAD:** Декартова система координат.Полярная система координат. Относительные координаты. Метод «Направление – расстояние». Отображения значений координат. Порядок задания координат точки.

3. **Вспомогательные средства обеспечения точности построений в AutoCAD:** Режим отслеживания опорных полярных углов. Режим шаговой привязки. Ортогональный режим рисования. Объектная привязка. Отслеживание, смещение

4. **Инструменты рисования в двухмерном пространстве:** Полилиния. Многоугольник. Прямоугольник. Сплайн. Эллипс. Точка.

5. **Инструменты редактирования:** Копировать. Зеркало. Подобие. Массив. Перенести. Повернуть. Масштаб. Растянуть. Увеличить. Обрезать. Удлинить. Разорвать. Фаска. Сопряжение.

6. **Меню и текст:** Падающее меню. Контекстное меню. Установка системных переменных. Однострочный и многострочный тексты. Шрифт.

7. **Слои и другие элементы:** Диспетчер свойств слоев. Создание нового слоя. Цвет слоя. Многооконная среда. Настройка панели инструментов.

8. **Штриховка:** Штриховка незамкнутых контуров.Ассоциативная штриховка. Штриховка в сечениях.

9. **Черчение в изометрии:** Настройка черчения в изометрии. Плоскости изометрии. Изокруги. Прямоугольная проекция. Размещение рисунка на листе.

10. **Инструменты построения поверхностей:** Панель инструментов Поверхности. Рисование в трехмерном пространстве. Инструмент 2М фигура. Изометрические точки зрения в трехмерном пространстве. Фильтры X, Y, Z. Инструменты построения 3М объектов.

#### **Критерии оценивания устного опроса**

*«Зачтено»* за ответ выставляется, если студент без затруднений отвечает на вопрос, или же допускает незначительные неточности, но демонстрирует хорошее знание вопроса.

*«Не зачтено»* за ответ выставляется, если студент не смог ответить на вопрос или в ответе имеются принципиальные ошибки.

## **5. Учебно-методическое и информационное обеспечение дисциплины 5.1. Перечень основной и дополнительной учебной литературы, необходимой для освоения дисциплины**

### **Основная литература**:

1. Современные географические информационные системы проектирования, кадастра и землеустройства: учебное пособие / Д.А. Шевченко, А.В. Лошаков, С.В. Одинцов и др.; Федеральное государственное бюджетное образовательное учреждение высшего образования «Ставропольский государственный аграрный университет», Кафедра землеустройства и кадастра. – Ставрополь: Ставропольский государственный аграрный университет, 2017. – 199 с. [https://biblioclub.ru/index.php?page=book\\_red&id=485074&sr=1](https://biblioclub.ru/index.php?page=book_red&id=485074&sr=1)

2. Максименко Л.А. Выполнение планов зданий в среде AutoCAD: учебное пособие / Л.А. Максименко, Г.М. Утина. – Новосибирск: Новосибирский государственный технический университет, 2012. – 78 с. [https://biblioclub.ru/index.php?page=book\\_red&id=228852&sr=1](https://biblioclub.ru/index.php?page=book_red&id=228852&sr=1)

### **Дополнительная литература:**

3. Шпаков П.С. Основы компьютерной графики : учебное пособие / П.С. Шпаков, Ю.Л. Юнаков, М.В. Шпакова ; Министерство образования и науки Российской Федерации, Сибирский Федеральный университет. – Красноярск : Сибирский федеральный университет, 2014. – 398 с. [https://biblioclub.ru/index.php?page=book\\_red&id=364588&sr=1](https://biblioclub.ru/index.php?page=book_red&id=364588&sr=1)

## **5.2. Перечень ресурсов информационно-телекоммуникационной сети «Интернет» и программного обеспечения, необходимых для освоения дисциплины**

1. Электронная библиотечная система «ЭБ БашГУ» - [https://elib.bashedu.ru//](https://elib.bashedu.ru/)

2. Электронная библиотечная система издательства «Лань» - <https://e.lanbook.com/>

3. Электронная библиотечная система «Университетская библиотека онлайн» <https://biblioclub.ru/>

4. Научная электронная библиотека - elibrary.ru (доступ к электронным научным журналам) - [https://elibrary.ru/projects/subscription/rus\\_titles\\_open.asp](https://elibrary.ru/projects/subscription/rus_titles_open.asp)

5. Электронный каталог Библиотеки БашГУ - <http://www.bashlib.ru/catalogi/>

6. Электронная библиотека диссертаций РГБ [-http://diss.rsl.ru/](http://diss.rsl.ru/)

7. Государственная публичная научно-техническая библиотека России. База данных международных индексов научного цитирования SCOPUS - [http://www.gpntb.ru.](http://www.gpntb.ru/)

8. Государственная публичная научно-техническая библиотека России. База данных международных индексов научного цитирования WebofScience [http://www.gpntb.ru](http://www.gpntb.ru/)

Программное обеспечение:

1. Windows 8 Russian. Windows Professional 8 Russian Upgrade. Договор № 104 от 17.06.2013 г. Лицензия бессрочная.

2. Office Professional Plus 2013 Russian. Договор №104 17.06.2013 г. Лицензия бессрочная.

3. ГИС Mapinfo Pro 17.0; Договор № 137/2019 от 24.12.2019. Лицензия бессрочная.

4. CorelDRAW Graphics Suite 2020 Education. Договор №44/144 от 10.11.2020 г. Лицензия бессрочная.

5. ГИС MapInfo Professional 11.0 Договор №263 от 07.12.2012 г. Лицензия бессрочная.

6. ArcGIS 10.1 for Desktop Advanced (ArcInfo) Lab Pak Договор №263 от 07.12.2012 г. Лицензия бессрочная.

7. AutoCAD (бесплатная студенческая версия).

8. AutoCAD Civil 3D (бесплатная студенческая версия).

9. Система дистанционного обучения БашГУ (СДО). (Cвободное ПО).

# **6.Материально-техническая база, необходимая для осуществления образовательного процесса по дисциплине**

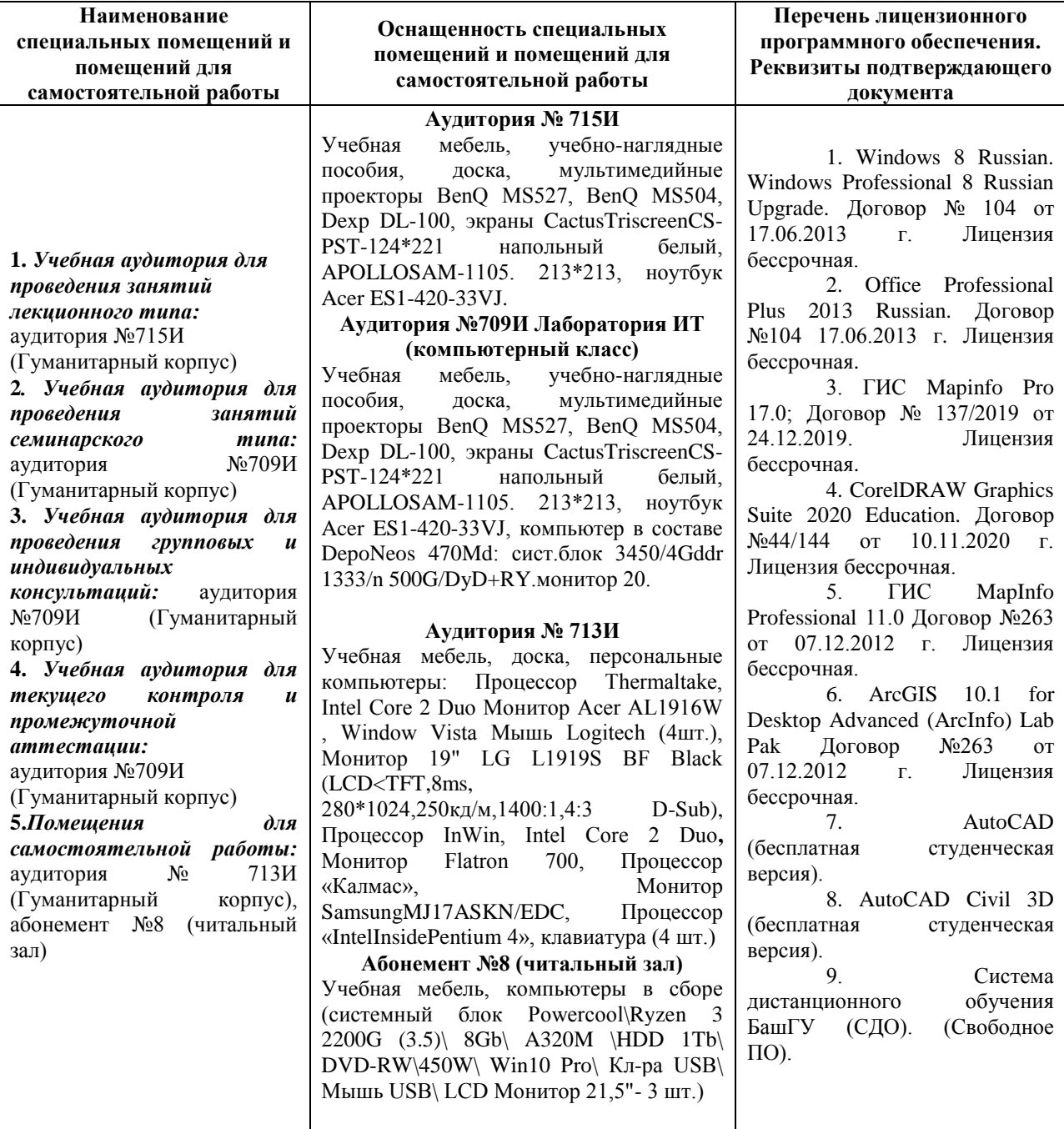